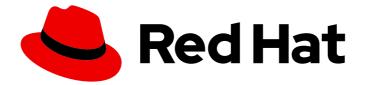

# Red Hat Ansible Automation Platform 2.4

## **Red Hat Ansible Security Automation Guide**

Identify and manage security events using Ansible

Last Updated: 2024-05-03

## Red Hat Ansible Automation Platform 2.4 Red Hat Ansible Security Automation Guide

Identify and manage security events using Ansible

### Legal Notice

Copyright © 2024 Red Hat, Inc.

The text of and illustrations in this document are licensed by Red Hat under a Creative Commons Attribution–Share Alike 3.0 Unported license ("CC-BY-SA"). An explanation of CC-BY-SA is available at

http://creativecommons.org/licenses/by-sa/3.0/

. In accordance with CC-BY-SA, if you distribute this document or an adaptation of it, you must provide the URL for the original version.

Red Hat, as the licensor of this document, waives the right to enforce, and agrees not to assert, Section 4d of CC-BY-SA to the fullest extent permitted by applicable law.

Red Hat, Red Hat Enterprise Linux, the Shadowman logo, the Red Hat logo, JBoss, OpenShift, Fedora, the Infinity logo, and RHCE are trademarks of Red Hat, Inc., registered in the United States and other countries.

Linux <sup>®</sup> is the registered trademark of Linus Torvalds in the United States and other countries.

Java <sup>®</sup> is a registered trademark of Oracle and/or its affiliates.

XFS <sup>®</sup> is a trademark of Silicon Graphics International Corp. or its subsidiaries in the United States and/or other countries.

MySQL <sup>®</sup> is a registered trademark of MySQL AB in the United States, the European Union and other countries.

Node.js <sup>®</sup> is an official trademark of Joyent. Red Hat is not formally related to or endorsed by the official Joyent Node.js open source or commercial project.

The OpenStack <sup>®</sup> Word Mark and OpenStack logo are either registered trademarks/service marks or trademarks/service marks of the OpenStack Foundation, in the United States and other countries and are used with the OpenStack Foundation's permission. We are not affiliated with, endorsed or sponsored by the OpenStack Foundation, or the OpenStack community.

All other trademarks are the property of their respective owners.

#### Abstract

This guide provides procedures for automating and streamlining various security processes needed to identify, triage, and respond to security events using Ansible.

## Table of Contents

| MAKING OPEN SOURCE MORE INCLUSIVE                                                                                                    | 3                       |
|----------------------------------------------------------------------------------------------------|-------------------------|
| PROVIDING FEEDBACK ON RED HAT DOCUMENTATION                                                                                                    | 4                       |
| <ul> <li>CHAPTER 1. FIREWALL POLICY MANAGEMENT WITH ANSIBLE SECURITY AUTOMATION</li> <li>1.1. ABOUT FIREWALL POLICY MANAGEMENT</li> <li>1.2. AUTOMATE FIREWALL RULES</li> <li>1.2.1. Creating a new firewall rule</li> <li>1.2.2. Deleting a firewall rule</li> </ul> | <b>5</b><br>5<br>6<br>7 |
| CHAPTER 2. AUTOMATING NETWORK INTRUSION DETECTION AND PREVENTION SYSTEMS (IDPS) WITH                                                                                                    | -                       |
| ANSIBLE                                                                                                    | 9                       |
| 2.1. REQUIREMENTS AND PREREQUISITES                                                                                                    | 9                       |
| 2.1.1. Verifying your IDPS installation                                                                                                    | 9                       |
| 2.2. AUTOMATING YOUR IDPS RULES WITH ANSIBLE                                                                                                    | 10                      |
| 2.2.1. Creating a new IDPS rule                                                                                                    | 10                      |

## MAKING OPEN SOURCE MORE INCLUSIVE

Red Hat is committed to replacing problematic language in our code, documentation, and web properties. We are beginning with these four terms: master, slave, blacklist, and whitelist. Because of the enormity of this endeavor, these changes will be implemented gradually over several upcoming releases. For more details, see our CTO Chris Wright's message.

## PROVIDING FEEDBACK ON RED HAT DOCUMENTATION

If you have a suggestion to improve this documentation, or find an error, please contact technical support at <a href="https://access.redhat.com">https://access.redhat.com</a> to create an issue on the Ansible Automation Platform Jira project using the **docs-product** component.

## CHAPTER 1. FIREWALL POLICY MANAGEMENT WITH ANSIBLE SECURITY AUTOMATION

As a security operator, you can use Ansible security automation to manage multiple firewall policies. Create and delete firewall rules to block or unblock a source IP address from accessing a destination IP address.

## **1.1. ABOUT FIREWALL POLICY MANAGEMENT**

An organization's network firewall is the first line of defense against an attack and a vital component for maintaining a secure environment. As a security operator, you construct and manage secure networks to ensure that your firewall only allows inbound and outbound network traffic defined by your organization's firewall policies. A firewall policy consists of security rules that protect the network against harmful incoming and outgoing traffic.

Managing multiple firewall rules across various products and vendors can be both challenging and time consuming for security teams. Manual workflow processes that involve complex tasks can result in errors and ultimately cause delays in investigating an application's suspicious behavior or stopping an ongoing attack on a server. When every solution in a security portfolio is automated through the same language, both security analysts and operators can perform a series of actions across various products in a fraction of the time. This automated process maximizes the overall efficiency of the security team.

Ansible security automation interacts with a wide variety of security technologies from a range of vendors. Ansible enables security teams to manage different products, interfaces, and workflows in a unified way to produce a successful deployment. For example, your security team can automate tasks such as blocking and unblocking IP and URLs on supported technologies such as enterprise firewalls.

## **1.2. AUTOMATE FIREWALL RULES**

Ansible security automation enables you to automate various firewall policies that require a series of actions across various products. You can use an Ansible role, such as the acl\_manager role to manage your Access Control Lists (ACLs) for many firewall devices such as blocking or unblocking an IP or URL. Roles let you automatically load related vars, files, tasks, handlers, and other Ansible artifacts based on a known file structure. After you group your content in roles, you can easily reuse them and share them with other users.

The below lab environment is a simplified example of a real-world enterprise security architecture, which can be more complex and include additional vendor-specific tools. This is a typical incident response scenario where you receive an intrusion alert and immediately execute a playbook with the acl\_manger role that blocks the attacker's IP address.

Your entire team can use Ansible security automation to address investigations, threat hunting, and incident response all on one platform. Red Hat Ansible Automation Platform provides you with certified content collections that are easy to consume and reuse within your security team.

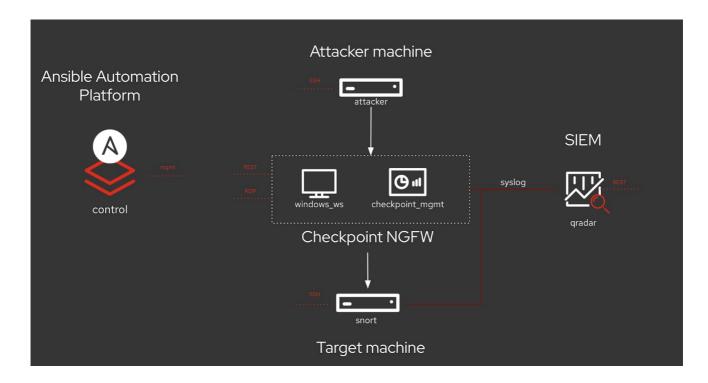

#### Additional resources

For more information on Ansible roles, see roles on docs.ansible.com.

#### 1.2.1. Creating a new firewall rule

Use the acl\_manager role to create a new firewall rule for blocking a source IP address from accessing a destination IP address.

#### Prerequisites

- You have installed the latest version of ansible-core.
- You have access to the Check Point Management server to enforce the new policies

#### Procedure

1. Install the acl\_manager role using the ansible-galaxy command.

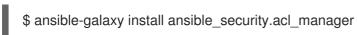

- 2. Create a new playbook and set the following parameter. For example, source object, destination object, access rule between the two objects and the actual firewall you are managing, such as Check Point:
  - name: block IP address hosts: checkpoint connection: httpapi tasks:

include\_role:
 name: acl\_manager
 tasks\_from: block\_ip
 vars:

source\_ip: 172.17.13.98 destination\_ip: 192.168.0.10 ansible\_network\_os: checkpoint

3. Run the playbook \$ ansible-navigator run --ee false <playbook.yml>.

| PLAY [checkpoint] ************************************                                                                 |
|----------------------------------------------------------------------------------------------------|
| TASK [Gathering Facts] ************************************                                                            |
| TASK [include_role : acl_manager] ************************************                                                 |
| TASK [acl_manager : include_tasks] ***********************************                                                 |
| TASK [acl_manager : Search source IP host object] ************************************                                 |
| <pre>IASK [acl_manager : Create source IP host object] ************************************</pre>                      |
| TASK [acl_manager : Search destination IP host object] ************************************                            |
| TASK [acl_manager : Create destination IP host object] ************************************                            |
| TASK [acl manager : Create access rule to deny access from source to destination] ************************************ |
| PLAY RECAP       ************************************                                                                  |

#### Verification

You have created a new firewall rule that blocks a source IP address from accessing a destination IP address. Access the MGMT server and verify that the new security policy has been created.

#### Additional resources

For more information on installing roles, see Installing roles from Galaxy .

#### 1.2.2. Deleting a firewall rule

Use the acl\_manager role to delete a security rule.

#### Prerequisites

- You have installed Ansible 2.9 or later
- You have access to the firewall MGMT servers to enforce the new policies

#### Procedure

1. Install the acl\_manager role using the ansible-galaxy command:

\$ ansible-galaxy install ansible\_security.acl\_manager

- 2. Using CLI, create a new playbook with the acl\_manger role and set the parameters (e.g., source object, destination object, access rule between the two objects):
  - name: delete block list entry hosts: checkpoint connection: httpapi
    - include\_role:

name: acl\_manager Tasks\_from: unblock\_ip vars: source\_ip: 192.168.0.10 destination\_ip: 192.168.0.11 ansible\_network\_os: checkpoint

3. Run the playbook \$ ansible-navigator run --ee false <playbook.yml>:

| PLAY [checkpoint] ************************************                                                                   |
|----------------------------------------------------------------------------------------------------|
| TASK [Gathering Facts] ************************************                                                              |
| TASK [include_role : acl_manager] ************************************                                                   |
| TASK [acl_manager : include_tasks] ***********************************                                                   |
| TASK [acl_manager : Search source IP host object] ************************************                                   |
| TASK [acl_manager : Create source IP host object] ************************************                                   |
| TASK [acl_manager : Search destination IP host object] ************************************                              |
| TASK [acl_manager : Create destination IP host object] ************************************                              |
| TASK [acl manager : Create access rule to deny access from source to destination] ************************************   |
| TASK [include_role : acl_manager] ************************************                                                   |
| TASK [acl_manager : include_tasks] ***********************************                                                   |
| TASK [acl manager : Delete access rule that deny access from source to destination] ************************************ |
| PLAY RECAP ************************************                                                                          |

#### Verification

You have deleted the firewall rule. Access the MGMT server and verify that the new security policy has been removed.

#### Additional resources

For more information on installing roles, see Installing roles from Galaxy .

## CHAPTER 2. AUTOMATING NETWORK INTRUSION DETECTION AND PREVENTION SYSTEMS (IDPS) WITH ANSIBLE

You can use Ansible to automate your Intrusion Detection and Prevention System (IDPS). For the purpose of this guide, we use Snort as the IDPS. Use Ansible automation hub to consume content collections, such as tasks, roles, and modules to create automated workflows.

## 2.1. REQUIREMENTS AND PREREQUISITES

Before you begin automating your IDPS with Ansible, ensure that you have the proper installations and configurations necessary to successfully manage your IDPS.

- You have installed Ansible-core 2.15 or later.
- SSH connection and keys are configured.
- IDPS software (Snort) is installed and configured.
- You have access to the IDPS server (Snort) to enforce new policies.

#### 2.1.1. Verifying your IDPS installation

To verify that Snort has been configured successfully, call it via **sudo** and ask for the version:

\$ sudo snort --version

```
,_ -*> Snort! <*-
```

o")~ Version 2.9.13 GRE (Build 15013)

 By Martin Roesch & The Snort Team: http://www.snort.org/contact#team Copyright (C) 2014-2019 Cisco and/or its affiliates. All rights reserved. Copyright (C) 1998-2013 Sourcefire, Inc., et al. Using libpcap version 1.5.3 Using PCRE version: 8.32 2012-11-30 Using ZLIB version: 1.2.7

Verify that the service is actively running via **sudo systemctl**:

```
$ sudo systemctl status snort
• snort.service - Snort service
Loaded: loaded (/etc/systemd/system/snort.service; enabled; vendor preset: disabled)
Active: active (running) since Mon 2019-08-26 17:06:10 UTC; 1s ago
Main PID: 17217 (snort)
CGroup: /system.slice/snort.service
______17217 /usr/sbin/snort -u root -g root -c /etc/snort/snort.conf -i eth0 -p -R 1 --pid-
path=/var/run/snort --no-interface-pidfile --nolock-pidfile
[...]
```

If the Snort service is not actively running, restart it with systemctl restart snort and recheck the status.

Once you confirm the service is actively running, exit the Snort server by simultaneously pressing **CTRL** and **D**, or by typing **exit** on the command line. All further interaction will be done through Ansible from the Ansible control host.

## 2.2. AUTOMATING YOUR IDPS RULES WITH ANSIBLE

To automate your IDPS, use the **ids\_rule** role to create and change Snort rules. Snort uses rule-based language that analyzes your network traffic and compares it against the given rule set.

The following lab environment demonstrates what an Ansible security automation integration would look like. A machine called "Attacker" simulates a potential attack pattern on the target machine on which the IDPS is running.

Keep in mind that a real world setup will feature other vendors and technologies.

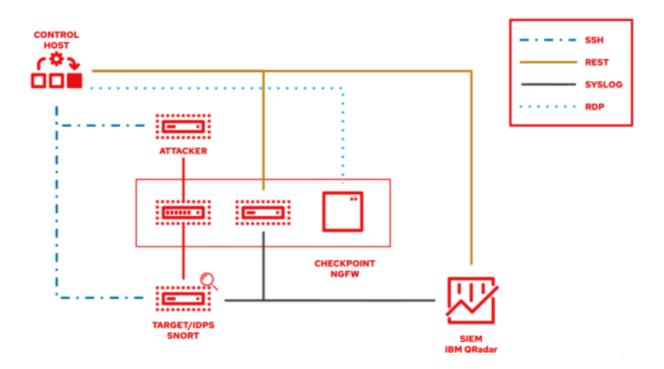

#### 2.2.1. Creating a new IDPS rule

Use the **ids\_rule** role to manage your rules and signatures for IDPS. For example, you can set a new rule that looks for a certain pattern aligning with a previous attack on your firewall.

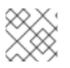

#### NOTE

Currently, the **ids\_rule** role only supports Snort IDPS.

#### Prerequisites

• You need **root** privileges to make any changes on the Snort server.

#### Procedure

1. Install the **ids\_rule** role using the ansible-galaxy command:

\$ ansible-galaxy install ansible\_security.ids\_rule

2. Create a new playbook file titled **add\_snort\_rule.yml**. Set the following parameters:

 name: Add Snort rule hosts: snort

- 3. Add the **become** flag to ensure that Ansible handles privilege escalation.
  - name: Add Snort rule hosts: snort become: true
- 4. Specify the name of your IDPS provider by adding the following variables:

```
    name: Add Snort rule
hosts: snort
become: true
    vars:
ids_provider: snort
```

5. Add the following tasks and task-specific variables (e.g., rules, Snort rules file, and the state of the rule - present or absent) to the playbook:

```
name: Add Snort rule
hosts: snort
become: true
vars:
ids_provider: snort
tasks:

name: Add snort password attack rule
include_role:
name: "ansible_security.ids_rule"
vars:
ids_rule: 'alert tcp any any -> any any (msg:"Attempted /etc/passwd Attack";
uricontent:"/etc/passwd"; classtype:attempted-user; sid:99000004; priority:1; rev:1;)'
ids_rules_file: '/etc/snort/rules/local.rules'
ids_rule_state: present
```

Tasks are components that make changes on the target machine. Since you are using a role that defines these tasks, the **include\_role** is the only entry you need.

The **ids\_rules\_file** variable specifies a defined location for the **local.rules** file, while the **ids\_rule\_state** variable indicates that the rule should be created if it does not already exist.

6. Run the playbook by executing the following command:

\$ ansible-navigator run add\_snort\_rule.ym --mode stdout

Once you run the playbook, all of your tasks will be executed in addition to your newly created rules. Your playbook output will confirm your PLAY, TASK, RUNNING HANDLER, and PLAY RECAP.

#### Verification

To verify that your IDPS rules were successfully created, SSH to the Snort server and view the content of the /etc/snort/rules/local.rules file.